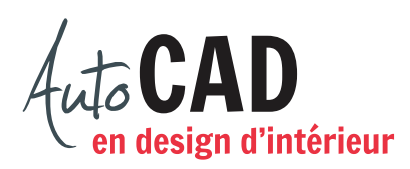

## **EXERCICE 11 – AJOUT DE TEXTES ANNOTATIFS**

Ouvrez le fichier 11 Ajout de textes annotatifs.dwg. Créez une mise en page nommée Format 17 × 11 (17" en X et 11" en Y). Sur cet espace papier, activez le mode d'accrochage (F9) et travaillez avec des espacements en X et Y de 1/4".

Ajoutez quatre fenêtres flottantes comme illustré ci-dessous.

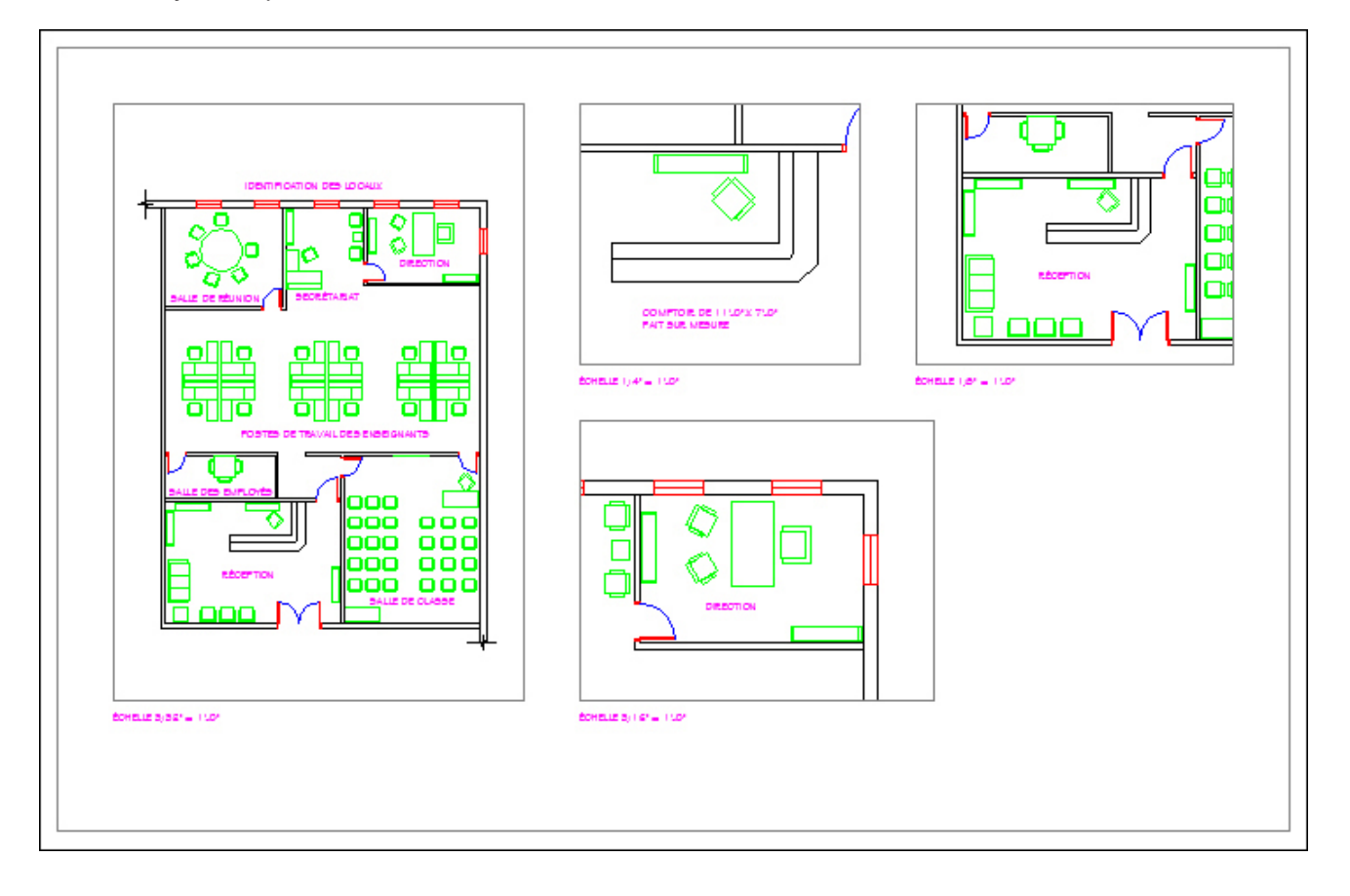

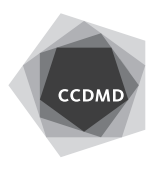

**2**

La fenêtre flottante de gauche affichera le dessin complet à l'échelle 3/32" = 1'-0". Inscrivez l'échelle sous cette fenêtre flottante et ajoutez les textes dans l'espace objet de façon à obtenir ce qui suit.

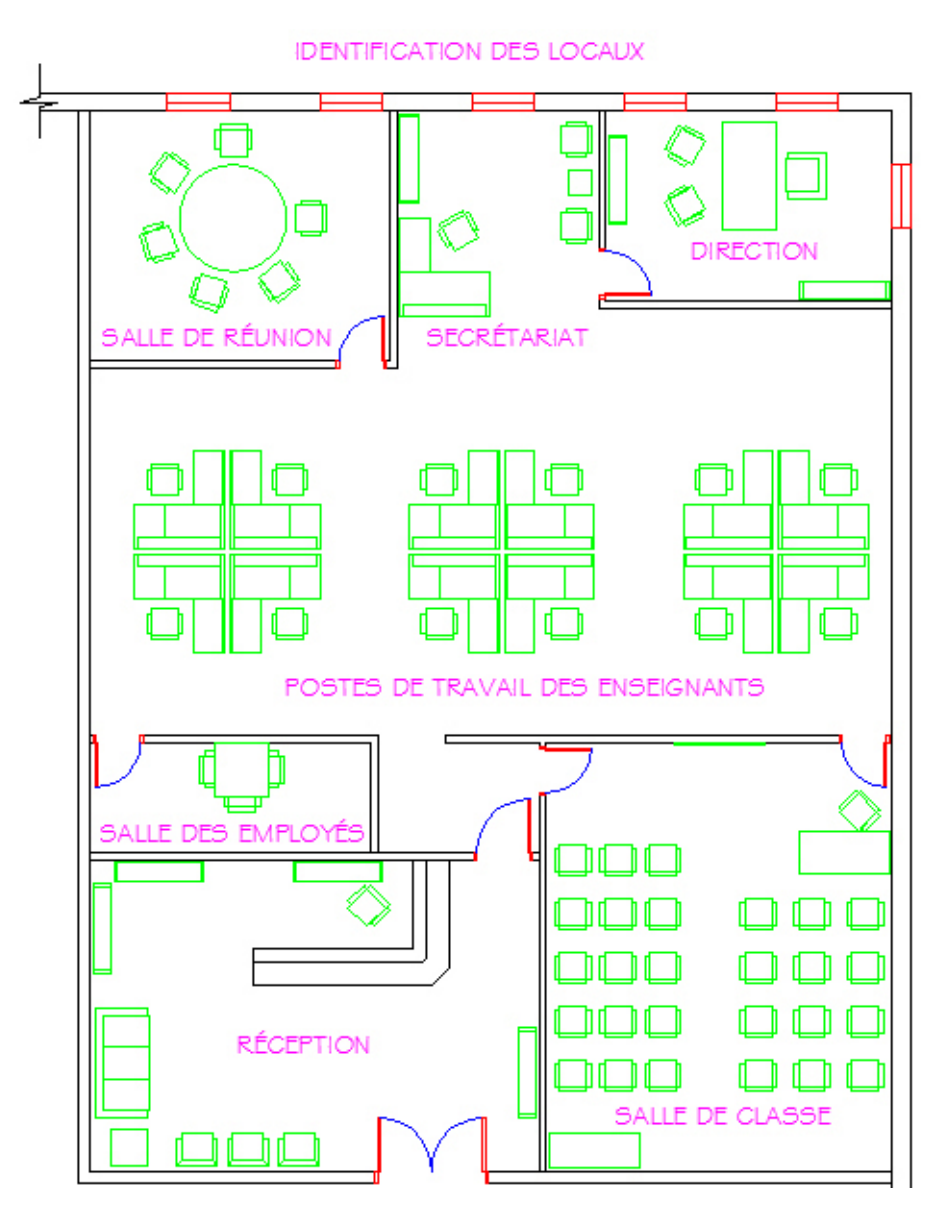

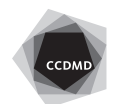

COMPTOIR DE 1140'X 740"<br>FAIT SUR MESURE

Ajoutez les autres textes de façon à obtenir ce qui suit.

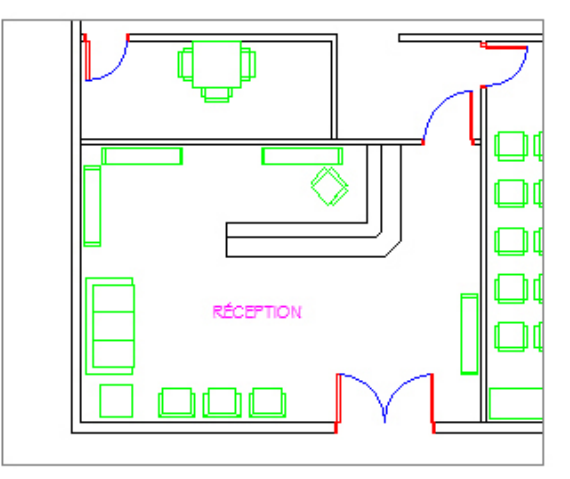

ÉCHELLE  $1/4" = 1'.0"$ 

ÉCHELLE  $1/\beta'' = 1^{\circ}\text{-}0''$ 

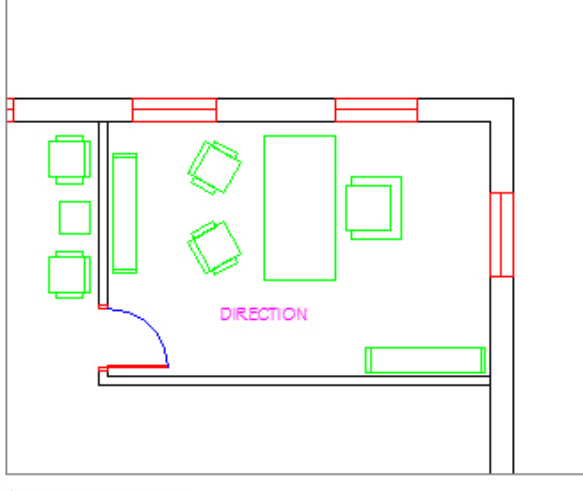

ÉCHELLE B/16" = 1'-0"

Enregistrez le fichier XXXX 11 Ajout de textes annotatifs.dwg

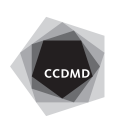